# **PHILIPS**

### Register your product and get support atwww.philips.com/welcome

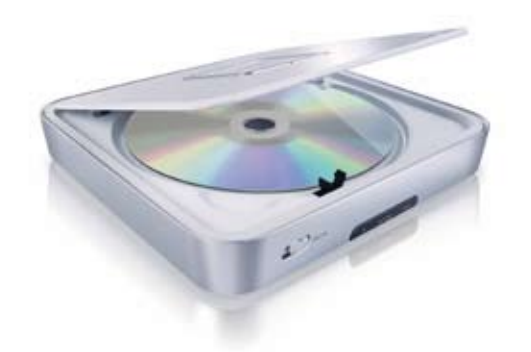

PET101

#### EL

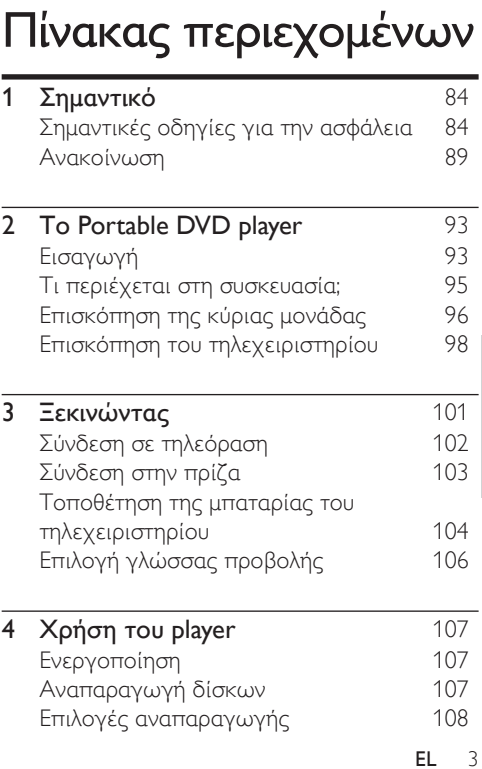

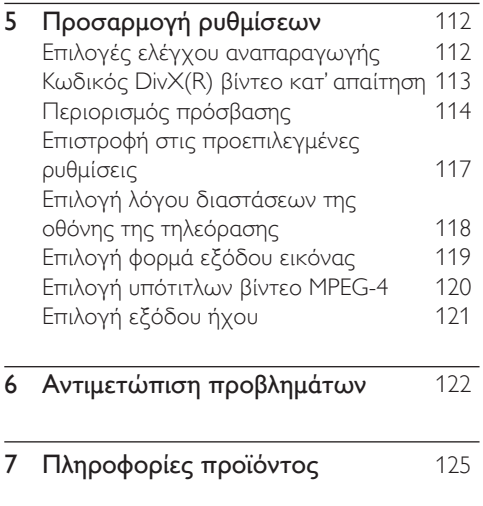

# 1 Σημαντικό

# Σημαντικές οδηγίες για την ασφάλεια

- (1) Διαβάστε αυτές τις οδηγίες.
- b Φυλάξτε αυτές τις οδηγίες.
- $\overline{3}$ ). Λάβετε σοβαρά υπόψη σας όλες τις προειδοποιήσεις.
- (4) Ακολουθήστε όλες τις οδηγίες.
- e Μην χρησιμοποιείτε αυτή τη συσκευή κοντά σε νερό.
- f Καθαρίζετε μόνο με στεγνό πανί.
- g Μην καλύπτετε τις οπές εξαερισμού. Πραγματοποιήστε την εγκατάσταση σύμφωνα με τις οδηγίες του κατασκευαστή.
- h Μην πραγματοποιείτε εγκατάσταση κοντά σε πηγές θερμότητας όπως συσσωρευτές, ανοίγματα εκροής θερμού αέρα, σόμπες ή άλλες συσκευές

(συμπεριλαμβανομένων των ενισχυτών) που παράγουν θερμότητα.

i Για χώρες με πολωμένο ρεύμα τροφοδοσίας, μην απενεργοποιείτε το σύστημα ασφαλείας του πολωμένου βύσματος ή του βύσματος γείωσης. Το πολωμένο βύσμα εμφανίζει δύο ελάσματα, το ένα φαρδύτερο από το άλλο. Το βύσμα γείωσης εμφανίζει δύο ελάσματα και ένα τρίτο άκρο που αποτελεί τη γείωση. Το φαρδύτερο έλασμα ή το τρίτο άκρο παρέχονται για την ασφάλειά σας. Εάν το παρεχόμενο βύσμα δεν ταιριάζει στην πρίζα σας, συμβουλευτείτε έναν ηλεκτρολόγο ώστε να αντικαταστήσετε την απαρχαιωμένη πρίζα.

Προσοχή: Για να αποφευχθεί ο κίνδυνος ηλεκτροπληξίας, ταιριάξτε το φαρδύ έλασμα του βύσματος στη φαρδιά υποδοχή και εισαγάγετε μέχρι τέρμα.

- (10) Μην πατάτε και μην ασκείτε πίεση στο καλώδιο τροφοδοσίας, ιδίως στα βύσματα, τους ρευματοδότες και το σημείο εξόδου τους από τη συσκευή.
- $\overline{a}$ EL
- k Χρησιμοποιείτε μόνο πρόσθετα/ εξαρτήματα που καθορίζονται από τον κατασκευαστή.
- l Χρησιμοποιείτε μόνο τη βάση με ρόδες, τη βάση στερέωσης, το τρίποδο, το βραχίονα ή το τραπέζι που καθορίζεται από τον κατασκευαστή ή πωλείται μαζί με τη συσκευή. Όταν χρησιμοποιείτε βάση με ρόδες, να είστε ιδιαίτερα προσεκτικοί κατά τις μετακινήσεις προς αποφυγή τραυματισμού σε περίπτωση ανατροπής.

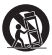

- m Αποσυνδέετε τη συσκευή από την πρίζα κατά τη διάρκεια καταιγίδων ή όταν δεν χρησιμοποιείται για μεγάλο χρονικό διάστημα.
- EL n Για επισκευές, απευθυνθείτε σε εξειδικευμένο προσωπικό. Επισκευή απαιτείται όταν προκληθεί βλάβη στη συσκευή κατ' οποιονδήποτε τρόπο, όπως εάν καταστραφεί το καλώδιο ρεύματος ή το βύσμα, εάν χυθεί υγρό ή πέσουν αντικείμενα μέσα στη συσκευή, εάν η συσκευή εκτεθεί σε βροχή ή υγρασία, δεν λειτουργεί κανονικά ή πέσει στο έδαφος.
- o Χρήση μπαταριών ΠΡΟΣΟΧΗ Για να αποτραπεί διαρροή από τις μπαταρίες, η οποία μπορεί να προκαλέσει τραυματισμό, υλικές ζημιές ή καταστροφή της μονάδας:
	- Τοποθετήστε σωστά όλες τις μπαταρίες, με τις ενδείξεις + και - όπως επισημαίνονται επάνω στη μονάδα. •
	- Μην συνδυάζετε μπαταρίες διαφορετικού τύπου (παλιές με καινούργιες ή μπαταρίες άνθρακα με αλκαλικές κλπ.). •
	- Αφαιρείτε τις μπαταρίες όταν η μονάδα δεν χρησιμοποιείται για μεγάλο χρονικό διάστημα. •
- p Η συσκευή δεν πρέπει να εκτίθεται σε υγρά.
- q Μην τοποθετείτε πηγές κινδύνου πάνω στη συσκευή (π.χ., αντικείμενα που περιέχουν υγρά, αναμμένα κεριά).
- r Το εν λόγω προϊόν μπορεί να περιέχει μόλυβδο και υδράργυρο. Λόγω των συνεπειών που μπορεί να έχουν στο περιβάλλον, η απόρριψη των υλικών αυτών υπόκειται σε περιβαλλοντικές

ρυθμίσεις. Για πληροφορίες σχετικά με την απόρριψη ή την ανακύκλωση, επικοινωνήστε με τις τοπικές αρχές ή επισκεφτείτε τη διεύθυνση της Electronic Industries Alliance : www.eiae.org.

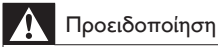

- Μην αφαιρείτε ποτέ το περίβλημα του player. •
- Μην λιπαίνετε κανένα τμήμα αυτού του player. •
- Never place this player on other electrical equipment.
- Διατηρείτε το player μακριά από άμεσο ηλιακό φως, γυμνή φλόγα ή θερμότητα.
- Μην κοιτάτε απευθείας την ακτίνα λέιζερ μέσα στη player.
- Βεβαιωθείτε ότι έχετε πάντα εύκολη πρόσβαση στο καλώδιο ρεύματος, την πρίζα ή το τροφοδοτικό ώστε να αποσυνδέσετε τη player από το ρεύμα.

#### Norge

Typeskilt finnes på apparatens bakside.

Observer: Nettbryteren er sekundert innkoplet.

Den innebygde netdelen er derfor ikke fraktoplet nettet så lenge apparatet er tilsluttet nettkontakten.

For å redusere faren for brann eller elektrisk støt, skal apparatet, ikke utsettes for regn eller fuktighet.

# Ανακοίνωση

Τυχόν αλλαγές ή τροποποιήσεις στη συσκευή οι οποίες δεν είναι ρητώς εγκεκριμένες από την Philips Consumer Electronics ενδέχεται να ακυρώσουν τη δυνατότητα των χρηστών να λειτουργήσουν τον εξοπλισμό.

#### Απόρριψη παλιού εξοπλισμού και χρησιμοποιημένων μπαταριών

Πληροφορίες για τους χρήστες σχετικά με τη συλλογή και την απόρριψη παλιού εξοπλισμού και χρησιμοποιημένων μπαταριών

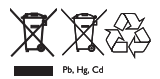

Αυτά τα σύμβολα πάνω στα προϊόντα, τις μπαταρίες, τη συσκευασία ή/και τα συνοδευτικά έγγραφα υποδεικνύουν ότι τα

#### $10$  FL

χρησιμοποιημένα ηλεκτρικά και ηλεκτρονικά προϊόντα, και οι μπαταρίες δεν θα πρέπει να αναμειγνύονται με τα τυπικά οικιακά απορρίμματα. Για σωστή μεταχείριση, ανάκτηση και ανακύκλωση παλιών προϊόντων και χρησιμοποιημένων μπαταριών, παρακαλείστε να τα παραδίδετε σε επίσημα σημεία συλλογής, σύμφωνα με την τοπική νομοθεσία σας και τις Οδηγίες 2002/96/EΚ και 2006/66/EΚ.

Η σωστή απόρριψη αυτών των προϊόντων και των μπαταριών συμβάλλει στην εξοικονόμηση πολύτιμων πόρων και αποτρέπει ενδεχόμενες αρνητικές επιπτώσεις για την ανθρώπινη υγεία και το περιβάλλον, οι οποίες θα μπορούσαν σε διαφορετική περίπτωση να προκύψουν από λανθασμένη μεταχείριση των απορριμμάτων.

Για περισσότερες πληροφορίες σχετικά με τη συλλογή και την ανακύκλωση παλιών προϊόντων και μπαταριών, επικοινωνήστε με το δήμο σας, την αρμόδια υπηρεσία απόρριψης αχρήστων ή το σημείο πώλησης από όπου προμηθευτήκατε τα αντικείμενα.

Πληροφορίες σχετικά με την απόρριψη σε άλλες χώρες εκτός Ευρωπαϊκής Ένωσης

Αυτά τα σύμβολα ισχύουν μόνο για την Ευρωπαϊκή Ένωση. Εάν θέλετε να απορρίψετε αυτά τα αντικείμενα, επικοινωνήστε με τις τοπικές αρχές ή το μεταπωλητή σας και ρωτήστε σχετικά με τη σωστή μέθοδο απόρριψης.

Σημείωση για το σύμβολο μπαταρίας

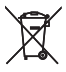

Pb. He. Cd

Αυτό το σύμβολο μπορεί να χρησιμοποιηθεί σε συνδυασμό με το σύμβολο για χημικά προϊόντα. Σε αυτή την περίπτωση συμμορφώνεται με τις απαιτήσεις που έχουν οριστεί στην ανάλογη Οδηγία για χημικά προϊόντα.

#### Περιβαλλοντικές πληροφορίες

Κάθε περιττό στοιχείο συσκευασίας έχει παραλειφθεί. Καταβάλαμε κάθε προσπάθεια ώστε η συσκευασία να διαχωρίζεται εύκολα σε επιμέρους υλικά.

Τηρήστε τους τοπικούς κανονισμούς όσον αφορά την απόρριψη των υλικών συσκευασίας.

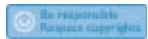

Η πραγματοποίηση αντιγράφων υλικού που φέρει προστασία αντιγραφής, όπως προγραμμάτων υπολογιστών, αρχείων, μεταδόσεων και ηχογραφήσεων, άνευ σχετικής εξουσιοδότησης, ενδέχεται να συνιστά καταστρατήγηση των δικαιωμάτων πνευματικής ιδιοκτησίας, και ως εκ τούτου ποινικό αδίκημα. Δεν επιτρέπεται η χρήση του εξοπλισμού για τους σκοπούς αυτούς.

Για την εγγραφή και αναπαραγωγή υλικού ενδέχεται να απαιτείται συγκατάθεση. Δείτε το Νόμο περί Πνευματικών Δικαιωμάτων του 1956 και τους Νόμους περί Προστασίας των Πνευματικών Δημιουργών από το 1958 έως το 1972.

Η player περιλαμβάνει αυτή την ετικέτα:

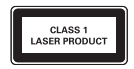

# 2 Το Portable DVD player

Συγχαρητήρια για την αγορά σας και καλωσορίσατε στη Philips! Για να επωφεληθείτε πλήρως από την υποστήριξη που προσφέρει η Philips, δηλώστε το προϊόν σας στη διεύθυνση www.Philips.com/welcome.

# Εισαγωγή

Το Portable DVD player που διαθέτετε αναπαράγει ψηφιακούς δίσκους βίντεο, οι οποίοι συμμορφώνονται με το παγκόσμιο πρότυπο DVD Video. Με αυτή τη συσκευή μπορείτε να αναπαράγετε ταινίες με ποιότητα πραγματικής κινηματογραφικής εικόνας και στερεοφωνικό ή πολυκαναλικό ήχο (ανάλογα με το δίσκο και τη ρύθμιση της λειτουργίας αναπαραγωγής). Επίσης, μπορείτε να επιλέξετε κομμάτια ήχου, γλώσσα υπότιτλων και διαφορετική

γωνία προβολής (και πάλι αναλόγως με το δίσκο DVD). Επίσης, μπορείτε να περιορίσετε την αναπαραγωγή δίσκων που περιέχουν περιεχόμενο ακατάλληλο για παιδιά. Στο DVD Player είναι δυνατή η αναπαραγωγή των ακόλουθων δίσκων:

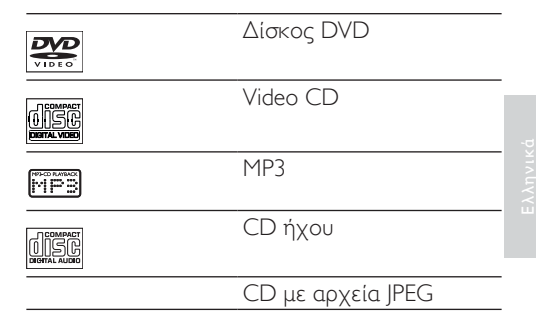

### Τι περιέχεται στη συσκευασία;

Ελέγξτε και αναγνωρίστε τα περιεχόμενα της συσκευασίας:

- Φορητό DVD player •
- Τηλεχειριστήριο •
- Τροφοδοτικό AC (AY4195) •
- Καλώδιο AV •
- Μετατροπέας SCART •

### Επισκόπηση της κύριας μονάδας

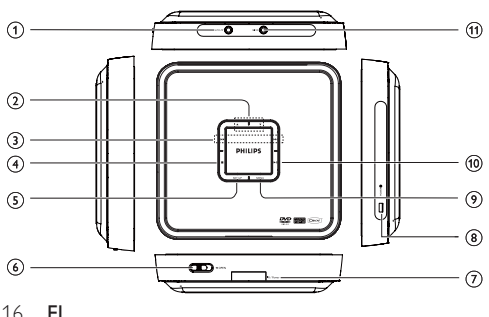

8 POWER

•

Αισθητήρας υπέρυθρων/Ένδειξη ισχύος •

Ενεργοποίηση/απενεργοποίηση του

- g IR/POWER
- 
- εισαγωγή ή αφαίρεση του δίσκου

DVD player

- $(6)$  OPEN Ανοίγει το πορτάκι του δίσκου για •
- Είσοδος ή έξοδος από το μενού ρύθμισης του συστήματος.
- $(5)$  SETUP •
- Διακοπή αναπαραγωγής •
- Μετακίνηση του δρομέα αριστερά/ δεξιά •
- Μετάβαση στο προηγούμενο/επόμενο κεφάλαιο, κομμάτι ή τίτλο. •
- $(2)$   $\triangle$ Μετακίνηση του δρομέα προς τα πάνω / προς τα κάτω •
- Υποδοχή εξόδου ήχου/βίντεο •
- $\bigcap$  av out

 $(3)$   $\blacktriangleright$   $\blacktriangleright$   $\blacktriangleright$   $\blacktriangleright$ 

 $\left( 4\right)$ 

#### **9** MENU

- Είσοδος ή έξοδος από το μενού του DVD •
- $\circledcirc$   $\blacktriangleright$  II
	- Εκκίνηση ή διακοπή της αναπαραγωγής •
- $(1)$  DC IN
	- Υποδοχή τροφοδοτικού ρεύματος •

# Επισκόπηση του τηλεχειριστηρίου

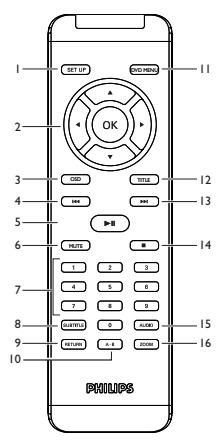

a SETUP

Είσοδος ή έξοδος από το μενού του συστήματος. •

#### $(2)$  4  $\neg$  A, OK

- Μετακίνηση του δρομέα επάνω / κάτω / αριστερά / δεξιά. •
- Επιβεβαίωση επιλογής •
- 
- 3) OSD
	- Πρόσβαση σε διαθέσιμες λειτουργίες
- (4) ।ৰৰ
- - Μετάβαση στο προηγούμενο κεφάλαιο, κομμάτι ή τίτλο •
- $\circ$   $\mathbf{H}$ 
	- Έναρξη/προσωρινή διακοπή/συνέχιση της αναπαραγωγής •
- $(6)$  MUTE
	- Απενεργοποίηση ήχου •
- g Numeric Keypad 0 9
	- Αριθμοί εισαγωγής. •
- **(8) SUBTITLE** 
	- Επιλογή γλώσσας υπότιτλων για αναπαραγωγή DVD. •
- $\circledcirc$  return
	- Επιστροφή στο μενού PBC (έλεγχος αναπαραγωγής) του δίσκου VCD •
- $(10)$  A-B
	- Επανάληψη αναπαραγωγής συγκεκριμένης ενότητας •
- (11) DVD MENU
	- Επιστροφή στο βασικό μενού του δίσκου DVD •

20 EL

- Επιστροφή στο μενού τίτλων του δίσκου DVD •
- $\circ$  $\blacktriangleright$

 $\widehat{A}$ 

- Μετάβαση στο επόμενο κεφάλαιο, κομμάτι ή τίτλο •
- Διακοπή αναπαραγωγής •
- o AUDIO
	- Επιλέξτε μια γλώσσα ήχου κατά την αναπαραγωγή ενός δίσκου DVD ή επιλέξτε μια λειτουργία ήχου [Stereo (Στερεοφωνικός), Mono-Left (Αριστερός μονοφωνικός) ή Mono-Right (Δεξιός μονοφωνικός)] κατά την αναπαραγωγή δίσκου VCD/CD •
- (16) ZOOM
	- Μεγέθυνση ή σμίκρυνση μιας φωτογραφίας ή ενεργής εικόνας •

# **Ξεκινώντας**

# Προσοχή

Χρησιμοποιείτε τα πλήκτρα ελέγχου μόνο όπως δηλώνεται στο παρόν εγχειρίδιο χρήσης. •

Ακολουθείτε πάντα τις οδηγίες αυτού του κεφαλαίου με τη σειρά που αναφέρονται. Σε περίπτωση που επικοινωνήσετε με τη Philips, θα σας ζητηθεί ο αριθμός μοντέλου και ο αριθμός σειράς του player. Ο αριθμός μοντέλου και ο αριθμός σειράς βρίσκονται στο bottom του player. Σημειώστε αυτούς τους αριθμούς εδώ:

Αριθμός μοντέλου Αριθμός σειράς \_\_\_\_\_\_\_\_\_\_\_\_\_\_\_\_\_\_\_\_\_\_\_\_\_\_

# Σύνδεση σε τηλεόραση

#### Σημείωση

Ταιριάξτε το χρώμα του καλωδίου AV με τις υποδοχές: το κίτρινο καλώδιο στην κίτρινη υποδοχή βίντεο, το κόκκινο/λευκό καλώδιο στις κόκκινες/λευκές υποδοχές ήχου. •

1 Συνδέστε το καλώδιο AV στη player και την τηλεόραση.

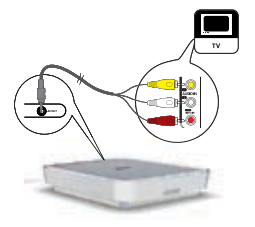

Εάν δεν υπάρχουν αντίστοιχες υποδοχές AUDIO IN στην τηλεόραση, συνδέστε πρώτα τον παρεχόμενο μετατροπέα SCART στην τηλεόραση και στη συνέχεια συνδέστε το καλώδιο AV στο μετατροπέα SCART. •

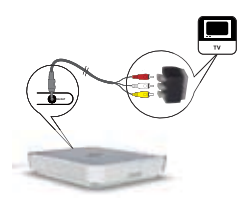

# Σύνδεση στην πρίζα

### Προσοχή

- Κίνδυνος καταστροφής του προϊόντος! Βεβαιωθείτε ότι η τάση της τροφοδοσίας ρεύματος αντιστοιχεί στην τάση που εμφανίζεται τυπωμένη στην πίσω πλευρά ή το κάτω μέρος του player. •
- Κίνδυνος ηλεκτροπληξίας! Όταν βγάζετε το τροφοδοτικό AC από την πρίζα, αποσυνδέετε πάντα το βύσμα από την υποδοχή. Μην τραβάτε ποτέ το καλώδιο. •
- 1 Συνδέστε το τροφοδοτικό AC στην υποδοχή DC IN της player και την πρίζα.

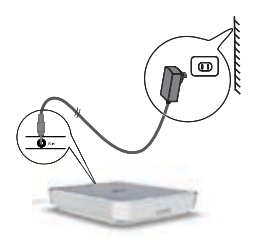

# Τοποθέτηση της μπαταρίας του τηλεχειριστηρίου

#### Προσοχή

- Κίνδυνος έκρηξης! Φυλάσσετε τις μπαταρίες μακριά από θερμότητα, το φως του ήλιου ή φωτιά. Ποτέ μην απορρίπτετε τις μπαταρίες στη φωτιά. •
- Κίνδυνος μειωμένης διάρκειας ζωής της μπαταρίας! Μην συνδυάζετε ποτέ διαφορετικές μάρκες ή τύπους μπαταριών. •
- Κίνδυνος καταστροφής του προϊόντος! Εάν το τηλεχειριστήριο δεν χρησιμοποιείται για μεγάλα χρονικά διαστήματα, αφαιρέστε τις μπαταρίες. •
- Υπερχλωρικό υλικό απαιτείται ενδεχομένως ειδικός χειρισμός. Ανατρέξτε στη διεύθυνση www.dtsc.ca.gov/ hazardouswaste/perchlorate. •

#### Κατά την πρώτη χρήση:

1 Αφαιρέστε την προστατευτική προεξοχή για να ενεργοποιήσετε την μπαταρία του τηλεχειριστηρίου.

#### Για να αντικαταστήσετε τις μπαταρίες του τηλεχειριστηρίου:

- 
- 1 Ανοίξτε το διαμέρισμα των μπαταριών. 2 Εισαγάγετε 1 CR2025 με τη σωστή πολικότητα (+/-), όπως υποδεικνύεται.
- 3 Κλείστε το διαμέρισμα των μπαταριών.

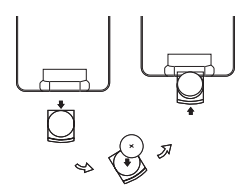

# Επιλογή γλώσσας προβολής

Τα αγγλικά είναι η προεπιλεγμένη γλώσσα προβολής στην οθόνη. Μπορείτε να αλλάξετε τη γλώσσα προβολής.

- 1 Πατήστε το διακόπτη POWER για να ενεργοποιήσετε το DVD player.
- 2 Ενεργοποιήστε την τηλεόραση.<br>3 Πατήστε **SETUP**.
- 3 Πατήστε **SETUP.**<br>4 Γεπιλέξτε **[Gener**s
- 4 Επιλέξτε [General] > [Language].

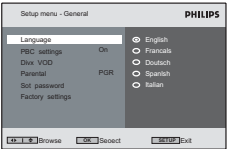

5 Επιλέξτε γλώσσα και στη συνέχεια πατήστε OK.

# 4 Χρήση του player

# Ενεργοποίηση

- 1 Πατήστε το διακόπτη POWER για να ενεργοποιήσετε το DVD player.
- 2 Ενεργοποιήστε την τηλεόραση.

# Αναπαραγωγή δίσκων

- 1 Σύρετε το OPEN στο DVD player και ανασηκώστε το διαμέρισμα του CD.
- 2 Τοποθετήστε το δίσκο στη συσκευή με την ετικέτα στραμμένη προς τα πάνω.
- 3 Σπρώξτε για να κλείσετε το διαμέρισμα του CD.
	- ➡ Η αναπαραγωγή ξεκινά αυτόματα.
	- Εάν εμφανιστεί μενού, επιλέξτε ένα στοιχείο και πατήστε OK για να ξεκινήσει η αναπαραγωγή. •

# Επιλογές αναπαραγωγής

προηγούμενο μενού.

αναζήτησης.

•

•

•

•

#### Επιλογή ομιλούμενης γλώσσας

Για DVD που περιέχουν δύο ή περισσότερες ομιλούμενες γλώσσες.

Για Video CD ή Super Video CD: Πατήστε RETURN για επιστροφή στο

Για διακοπή της αναπαραγωγής, πατήστε . •

> Για παύση, πατήστε **> ΙΙ**. Πατήστε **> ΙΙ** ξανά για συνέχιση της αναπαραγωγής. Για να επιλέξετε το προηγούμενο/ επόμενο στοιχείο, πατήστε **144** ή **PP**. Για να ξεκινήσετε αναζήτηση εντός ενός δίσκου βίντεο/ήχου, πατήστε και κρατήστε πατημένο το 144 ή το *MI. Πατήστε σύντομα* 144 ή *MI* κατά τη διάρκεια της αναζήτησης για να προσαρμόσετε την ταχύτητα

1 Στη διάρκεια της αναπαραγωγής, πατήστε επανειλημμένα AUDIO μέχρι να επιλεγεί ή γλώσσα.

#### Επιλογή γλώσσας υπότιτλων

Για DVD που περιέχουν δύο ή περισσότερες γλώσσες υπότιτλων.

1 Στη διάρκεια της αναπαραγωγής, πατήστε επανειλημμένα SUBTITLE μέχρι να επιλεγεί ή γλώσσα.

### Επιλογή λειτουργίας ήχου

Όταν πραγματοποιείτε αναπαραγωγή VCD/CD, μπορείτε να επιλέξετε λειτουργία ήχου.

1 Πατήστε επανειλημμένα AUDIO μέχρι να επιλεγεί η λειτουργία ήχου.

#### Ζουμ

Σε DVD, VCD και CD εικόνων μπορείτε να πραγματοποιήσετε μεγέθυνση και σμίκρυνση των εικόνων βίντεο ή των φωτογραφιών.

#### 30 EL

- 1 Πατήστε επανειλημμένα ZOOM για μεγέθυνση και σμίκρυνση.
- 2 Όταν μεγεθυνθεί η εικόνα βίντεο ή η φωτογραφία, πατήστε ΔV4> για να περιηγηθείτε σε αυτή.

### Επανάληψη ενότητας

Μπορείτε να επαναλάβετε συγκεκριμένη ενότητα ήχου/βίντεο που θέλετε από συγκεκριμένο τίτλο/κεφάλαιο/κομμάτι (επανάληψη A-B).

- 1 Κατά την αναπαραγωγή, πατήστε A-B για να επισημάνετε την αρχή της ενότητας που θέλετε να επαναλάβετε.
- 2 Πατήστε και κρατήστε πατημένο το 144 ή το ► για να αναζητήσετε το τέλος της ενότητας.
- 3 Πατήστε **A-B** για να επισημάνετε το τέλος της ενότητας.
	- ← Επαναλαμβάνεται η αναπαραγωγή της επιλεγμένης ενότητας.
- 4 Πατήστε A-B για ακύρωση.

# Επανάληψη ενός/όλων<br>1 Κατά τη διάρκεια της αν

EL 31 Κατά τη διάρκεια της αναπαραγωγής, πατήστε OSD.

- 2 Επιλέξτε **[Repeat]** και πατήστε **OK.**<br>3 Επιλέξτε **[Repeat 1]** ή **[Repeat all]** κ
- 3 Επιλέξτε [Repeat 1] ή [Repeat all] και, στη συνέχεια, πατήστε OK για επιβεβαίωση.

#### Τυχαία αναπαραγωγή

Μόνο για CD ήχου και CD MP3.

- 1 Πατήστε OSD.
- 2 Επιλέξτε [Shuffle].<br>3 Επιλέξτε [On] ή [
- Επιλέξτε [On] ή [Off] και, στη συνέχεια, πατήστε OK για επιβεβαίωση.

#### Περιστροφή εικόνων

Μόνο για CD με εικόνες.

- 1 Ενώ βλέπετε την εικόνα, πατήστε OSD.<br>2 Επιλέξτε **[Rotate]** και πατήστε OK.
- 2 Γεπιλέξτε **[Rotate]** και πατήστε **OK.**<br>3 ΓΩστήστε ◀ για περιστροφή
- Πατήστε < για περιστροφή αριστερόστροφα.
- 4 Πατήστε ▶ για περιστροφή δεξιόστροφα.<br>5 Πατήστε ξονά OSD για έξοδο
- Πατήστε ξανά OSD για έξοδο.

#### 32 EL

# 5 Προσαρμογή ρυθμίσεων

# Επιλογές ελέγχου αναπαραγωγής

Για VCD (μόνο έκδοση 2.0) και SVCD. 1 Πατήστε SETUP. 2 Επιλέξτε [General] > [PBC settings].

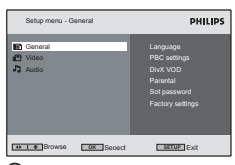

- 3 Επιλέξτε [On] ή [Off] και, στη συνέχεια, πατήστε OK για επιβεβαίωση.
- 4 Πατήστε SETUP για έξοδο.

# Κωδικός DivX(R) βίντεο κατ' απαίτηση

Το DivX αποτελεί δημοφιλή τεχνολογία μέσων που έχει κατασκευαστεί από την DivX, Inc. Τα αρχεία μέσων DivX περιέχουν βίντεο υψηλής συμπίεσης με υψηλή οπτική ποιότητα που διατηρεί το σχετικά μικρό μέγεθος του αρχείου. Τα αρχεία DivX ενδέχεται επίσης να περιλαμβάνουν προηγμένα χαρακτηριστικά μέσων όπως μενού, υπότιτλους και εναλλακτικά ηχητικά κομμάτια. Πολλά αρχεία μέσων DivX διατίθενται για λήψη online, ενώ μπορείτε να ενοικιάσετε και να αγοράσετε βίντεο DivX με την υπηρεσία DivX VOD (βίντεο κατ' απαίτηση). Για να χρησιμοποιήσετε αυτή την υπηρεσία, χρειάζεστε τον κωδικό εγγραφής DivX VOD αυτής της player. Για περισσότερες πληροφορίες, επισκεφθείτε τη διεύθυνση www. divx.com/vod.

- 1 Πατήστε SETUP.
- 2 Επιλέξτε [General] > [DivX (VOD)]. » Εμφανίζεται οκωδικός εγγραφής DivX

34 EL

- 3 Σημειώστε τον αριθμό για μελλοντική αναφορά.
- 4 Πατήστε SETUP για έξοδο.

#### **DIVX**

Τα προϊόντα με πιστοποίηση "DivX, DivX" και τα σχετικά λογότυπα αποτελούν εμπορικά σήματα της DivX, Inc. και χρησιμοποιούνται κατόπιν αδείας.

Επίσημο προϊόν με πιστοποίηση DivX®. Αναπαράγει όλες τις εκδόσεις βίντεο DivX® (συμπεριλαμβανομένου του DivX® 6) με τυπική αναπαραγωγή των αρχείων μέσων DivX®.

# Περιορισμός πρόσβασης

Μπορείτε να περιορίσετε την αναπαραγωγή δίσκων που δεν είναι κατάλληλοι για παιδιά, ή να επιτρέψετε την αναπαραγωγή ορισμένων δίσκων με εναλλακτικές σκηνές. Όταν επιλέξετε επίπεδο πρόσβασης, δεν θα είναι δυνατή η αναπαραγωγή δίσκων με ανώτερα επίπεδα.

1 Πατήστε **SETUP**.<br>2 Επιλέξτε **[Gener**s

#### 2 Επιλέξτε [General] > [Parental].

- ➡ Εμφανίζεται μια λίστα διαβάθμισης δίσκων.
- → **[1 kid safe]**: κατάλληλο για παιδιά.
- → [2 G]: κατάλληλο για θεατές όλων των ηλικιών.
- → [3 PG]: επιθυμητή η γονική συναίνεση.
- → [4 PG 13]: περιεχόμενο ακατάλληλο για παιδιά κάτω των 13.
- → [5 PGR]: συνιστάται στους γονείς ο περιορισμός προβολής σε παιδιά κάτω των 17 ετών.
- → [6 R]: περιορισμένη προβολή. Συνιστάται η συνοδεία γονέων κατά την προβολή για παιδιά κάτω των 17.
- → [7 NC 17]: περιεχόμενο ακατάλληλο για παιδιά κάτω των 17.
- → **[8 Adult]**: κατάλληλο μόνο για ενήλικες.
- 3 Επιλέξτε μια ρύθμιση και στη συνέχεια πατήστε OK για επιβεβαίωση.

36 EL

- 4 Εισαγάγετε τον κωδικό πρόσβασης.
	- Εάν διενεργείτε τη διαδικασία περιορισμού πρόσβασης για πρώτη φορά, εισαγάγετε ως κωδικό πρόσβασης το 9999. •
- 5 Πατήστε **SETUP** για έξοδο.

#### Ορισμός κωδικού πρόσβασης

- 1 Πατήστε **SETUP.**<br>2 Επιλέξτε **[Genera**<br>3 Εισανάνετε τον 1
- 2 Επιλέξτε [General] > [Set password].
- 3 Εισαγάγετε τον τρέχοντα κωδικό πρόσβασης.
	- Εάν διενεργείτε τη διαδικασία περιορισμού πρόσβασης για πρώτη φορά, εισαγάγετε ως κωδικό πρόσβασης το 9999. •
- 4 Εισαγάγετε το νέο 4ψήφιο κωδικό πρόσβασης και, στη συνέχεια, πατήστε OK για επιβεβαίωση.
- 5 Εισαγάγετε ξανά το νέο κωδικό πρόσβασης και, στη συνέχεια, πατήστε OK για επιβεβαίωση.
- 6 Πατήστε SETUP για έξοδο.

### Επιστροφή στις προεπιλεγμένες ρυθμίσεις

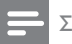

Σημείωση

- Όταν επιστρέφετε στις προεπιλεγμένες ρυθμίσεις, δεν πραγματοποιείται επαναφορά του κωδικού περιορισμού πρόσβασης.. •
- 1 Πατήστε SETUP.
- 2 Επιλέξτε [General] > [Factory settings] και πατήστε OK.
	- Οι ρυθμίσεις επανέρχονται στις »εργοστασιακές προεπιλογές.
- 3 Πατήστε SETUP για έξοδο.

# Επιλογή λόγου διαστάσεων της οθόνης της τηλεόρασης

Ρυθμίστε το φορμά οθόνης ανάλογα με τον τρόπο που επιθυμείτε να προβάλλεται η εικόνα στην τηλεόραση:

- 1 Πατήστε SETUP.
- 2 Επιλέξτε [Video] > [TV display] και

ενεργοποιήστε μια επιλογή:

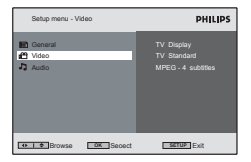

- [16:9]: Για τηλεοράσεις ευρείας οθόνης •
- [4:3 LB]: Για κανονικές τηλεοράσεις. Κατά την αναπαραγωγή εικόνας ευρείας οθόνης, μπορεί να εμφανιστούν μαύρες γραμμές στο επάνω και το κάτω μέρος της τηλεόρασης. •
- [4:3 PS]: Για κανονικές τηλεοράσεις. Κατά την αναπαραγωγή εικόνας κανονικού ύψους, μπορεί να περικοπούν τα πλαϊνά της εικόνας. •
- 3 Πατήστε OK για επιβεβαίωση.
- Πατήστε **SETUP** για έξοδο.

# Επιλογή φορμά εξόδου εικόνας

Το προεπιλεγμένο φορμά εξόδου εικόνας έχει επιλεγεί ανάλογα με το φορμά που εκπέμπεται στη χώρα σας. Εάν η εικόνα φαίνεται αφύσικη, αλλάξτε την έξοδο εικόνας.

- 1 Πατήστε SETUP.
- 2 Επιλέξτε [Video] > [TV standard].
	- → Εμφανίζεται μια λίστα των φορμά εξόδου.
	- → [Multi]: Το σωστό φορμά ορίζεται αυτόματα. Ενεργοποιήστε αυτή την επιλογή εάν δεν είστε σίγουροι ποιο φορμά να επιλέξετε.
- → [PAL]: χρησιμοποιείται στις περισσότερες χώρες τις δυτικής Ευρώπης (εκτός από τη Γαλλία), στην Αυστραλία, και σε ορισμένες ακόμη χώρες.
- 3 Ενεργοποιήστε μια επιλογή και πατήστε OK για επιβεβαίωση.
- 4 Πατήστε **SETUP** για έξοδο.

# Επιλογή υπότιτλων βίντεο MPEG-4

Μπορείτε να επιλέξετε γλώσσα υπότιτλων για βίντεο Mpeg, π.χ. βίντεο DivX.

1 Πατήστε SETUP.

2 Επιλέξτε [Video] > [MPEG-4 subtitle].

→ Εμφανίζεται μια λίστα με τις διαθέσιμες γλώσσες.

- 3 Ενεργοποιήστε μια επιλογή και πατήστε OK για επιβεβαίωση.
- 4 Πατήστε SETUP για έξοδο.

# Επιλογή εξόδου ήχου

Όταν πραγματοποιείτε αναπαραγωγή DVD/ VCD με ηχητικά εφέ Dolby, μπορείτε να επιλέξετε φορμά εξόδου.

- 1 Πατήστε SETUP.
- 2 Επιλέξτε [ Audio] > [Dolby].

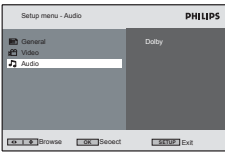

- 3 Επιλέξτε [Stereo] ή [Lt/Rt] και, στη συνέχεια, πατήστε OK για επιβεβαίωση.
- 4 Πατήστε SETUP για έξοδο.

# 6 Αντιμετώπιση προβλημάτων

#### Προειδοποίηση

• Μην αφαιρείτε ποτέ το περίβλημα του player.

Για να εξακολουθεί να ισχύει η εγγύηση, μην επιχειρήσετε ποτέ να επιδιορθώσετε τη συσκευή μόνοι σας.

Εάν αντιμετωπίσετε προβλήματα κατά τη χρήση του player, ελέγξτε τα παρακάτω σημεία πριν ζητήσετε σέρβις. Εάν το πρόβλημα εξακολουθεί να υφίσταται, ανατρέξτε στην ιστοσελίδα της Philips www.philips.com/welcome. Εάν επικοινωνήσετε με τη Philips, βεβαιωθείτε ότι βρίσκεστε κοντά στο player και ότι έχετε διαθέσιμα τον αριθμό μοντέλου και το σειριακό αριθμό (δείτε 'Ξεκινώντας' στη σελίδα 21).

#### Η συσκευή δεν τροφοδοτείται με ρεύμα

Βεβαιωθείτε ότι και τα δύο βύσματα του καλωδίου ρεύματος είναι σωστά συνδεδεμένα. •

Βεβαιωθείτε ότι η πρίζα AC τροφοδοτείται με ρεύμα. •

#### Παραμορφωμένη εικόνα

- Καθαρίστε το δίσκο. Με καθαρό, μαλακό πανί που δεν αφήνει χνούδι σκουπίστε το δίσκο από το κέντρο προς τα έξω. •
- Βεβαιωθείτε ότι το φορμά εξόδου εικόνας του δίσκου είναι συμβατό με την τηλεόραση. •
- Αλλάξτε το φορμά εξόδου εικόνας ώστε να ταιριάζει με την τηλεόραση ή το συγκεκριμένο πρόγραμμα (δείτε 'Επιλογή φορμά εξόδου εικόνας' στη σελίδα 41). •

Δεν αναπαράγεται ήχος Βεβαιωθείτε ότι το καλώδιο AV είναι συνδεδεμένο σωστά.

#### Δεν είναι δυνατή η αναπαραγωγή του δίσκου

- Βεβαιωθείτε ότι η ετικέτα του δίσκου είναι στραμμένη προς τα πάνω. •
- Καθαρίστε το δίσκο. Με καθαρό, μαλακό πανί που δεν αφήνει χνούδι σκουπίστε το δίσκο από το κέντρο προς τα έξω. •
- Ελέγξτε εάν ο δίσκος είναι ελαττωματικός δοκιμάζοντας άλλο δίσκο. •
- 44 EL

#### Η συσκευή δεν ανταποκρίνεται στο τηλεχειριστήριο

- Βεβαιωθείτε ότι δεν υπάρχουν εμπόδια ανάμεσα στο τηλεχειριστήριο και τη player. •
- Σε κοντινή απόσταση, στρέψτε το τηλεχειριστήριο απευθείας στη player. •
- Αντικαταστήστε τις μπαταρίες του τηλεχειριστηρίου. •
- Αυτή η δυνατότητα δεν λειτουργεί σε αυτό το δίσκο. Ανατρέξτε στις οδηγίες για το δίσκο. •

#### Η player είναι ζεστή

Όταν η player χρησιμοποιείται για μεγάλο χρονικό διάστημα, η επιφάνειά της θερμαίνεται. Είναι φυσιολογικό. •

# 7 Πληροφορίες προϊόντος

Σημείωση

Οι πληροφορίες προϊόντος μπορεί να αλλάξουν χωρίς προηγούμενη ειδοποίηση. •

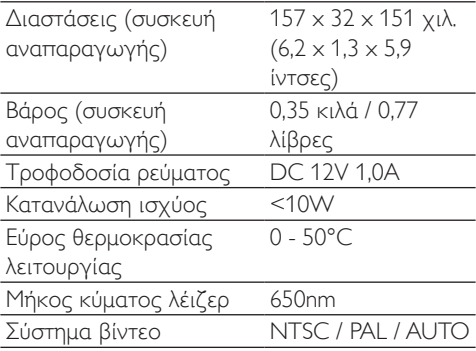

EL 47

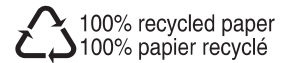

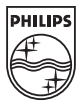

© 2008 Koninklijke Philips Electronics N.V.

All rights reserved.